## **l disegno di una linea in AUTOCAD**

Il comando **LINEA** inserisce una serie continua di segmenti fino all'interruzione della sequenza definita con **Invio** o con **Control + C**. Ogni segmento è un oggetto separato.

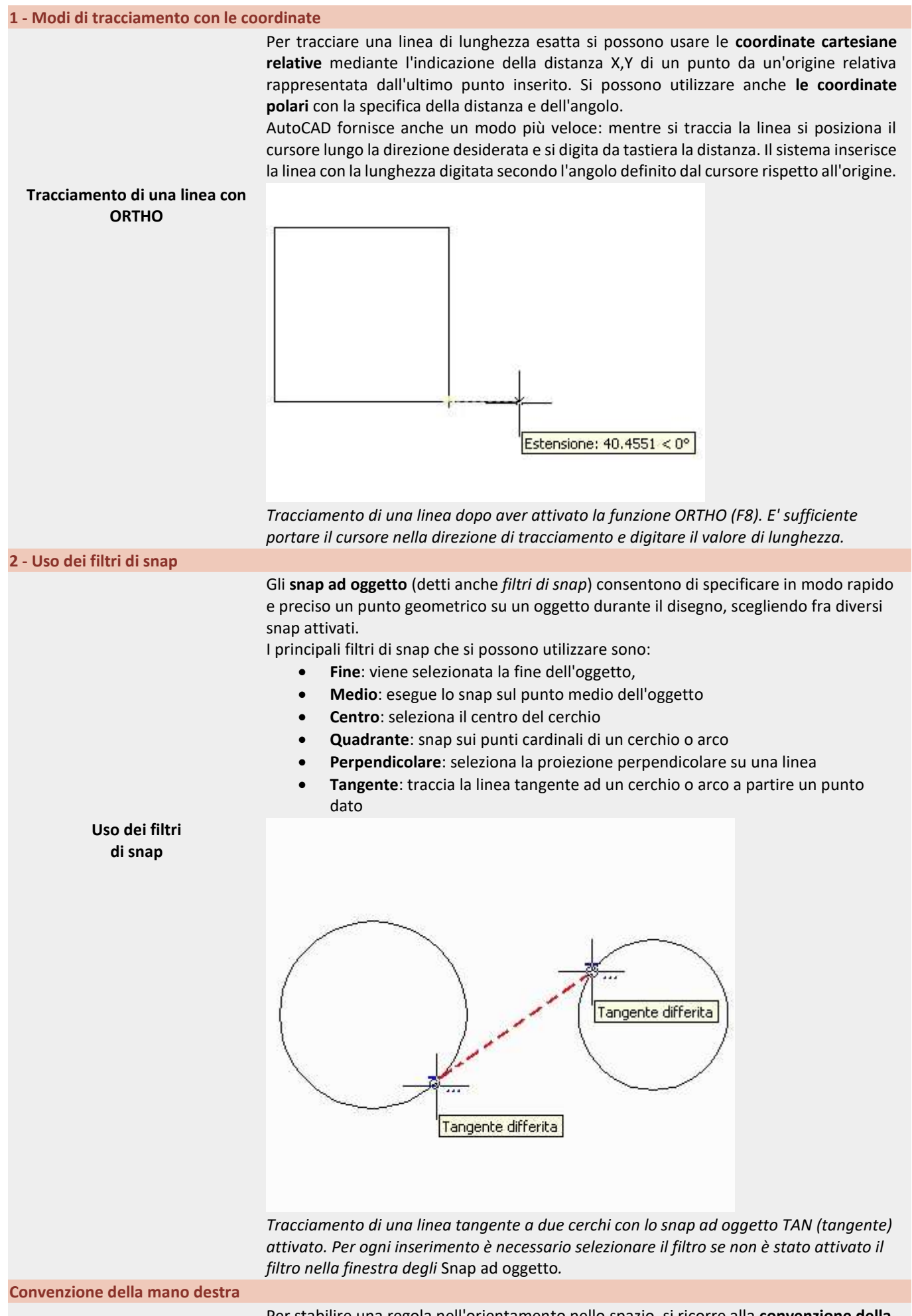

Per stabilire una regola nell'orientamento nello spazio, si ricorre alla **convenzione della mano destra** che consente di stabilire la posizione fissa dei tre assi fra di loro e allo

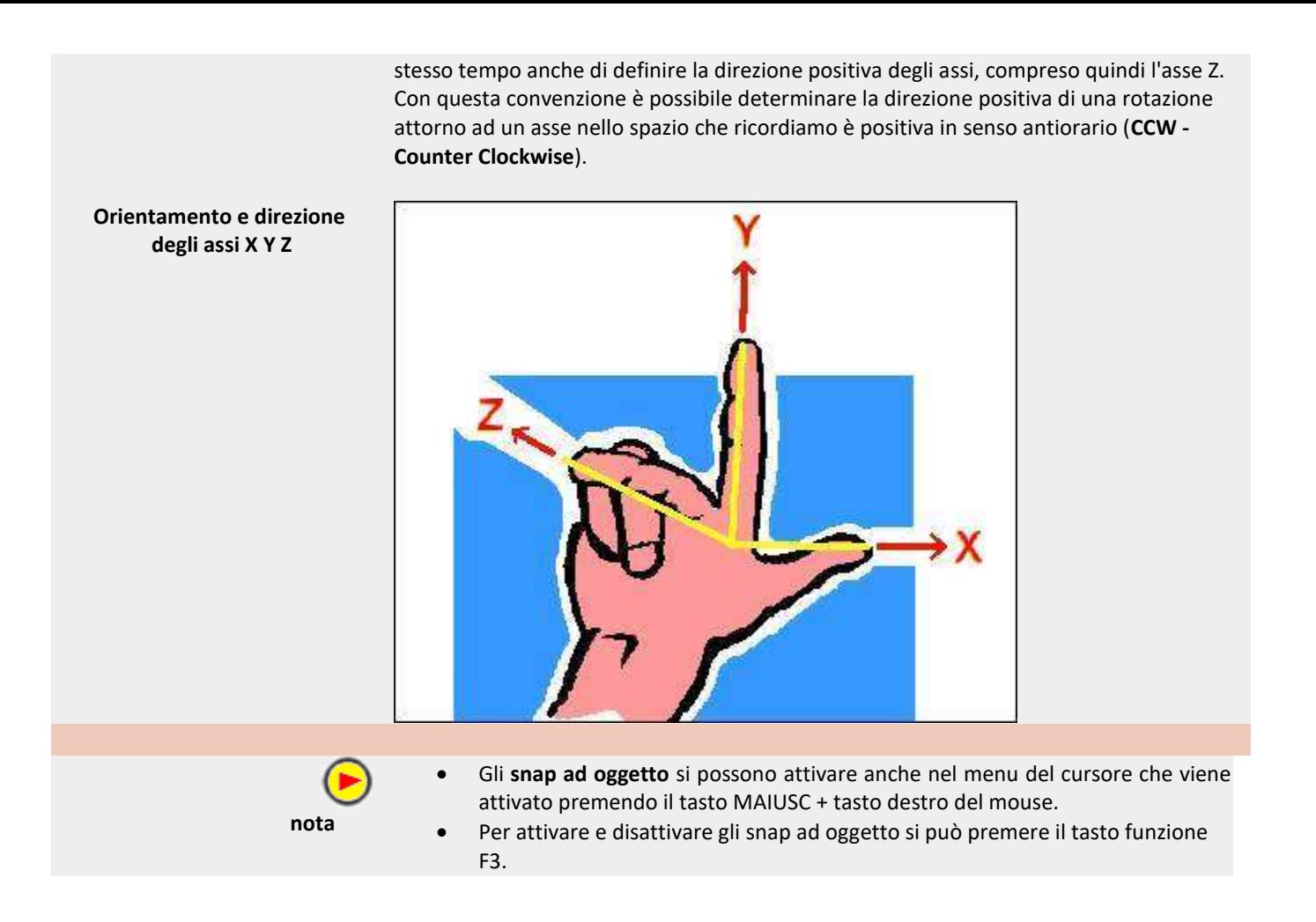

## **Il disegno di una polilinea**

Con la funzione **Polilinea** (PLINEA) si traccia una sequenza di segmenti ed archi creati come un unico oggetto.

Una polilinea può avere le seguenti proprietà: **Larghezza**, **Mezzalarghezza**, **Lunghezza**, continuazione in modalità **Arco** e la possibilità di **Chiudere** l'ultimo segmento sul primo.

**1 - Polilinea con variazione di spessore** Una polilinea può essere costituita anche da segmenti di linea e arco consecutivi e tutti formanti una unica entità di disegno. Può avere inoltre spessore diverso lungo il suo andamento come si può vedere nella figura seguente. **Polilinea con spessore diverso**

*Polilinea con segmenti di linea, arco e con spessore differente. La seconda è stata chiusa con l'opzione Chiudi*